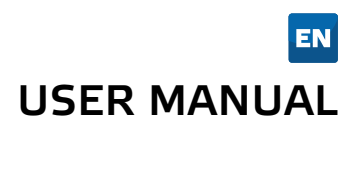

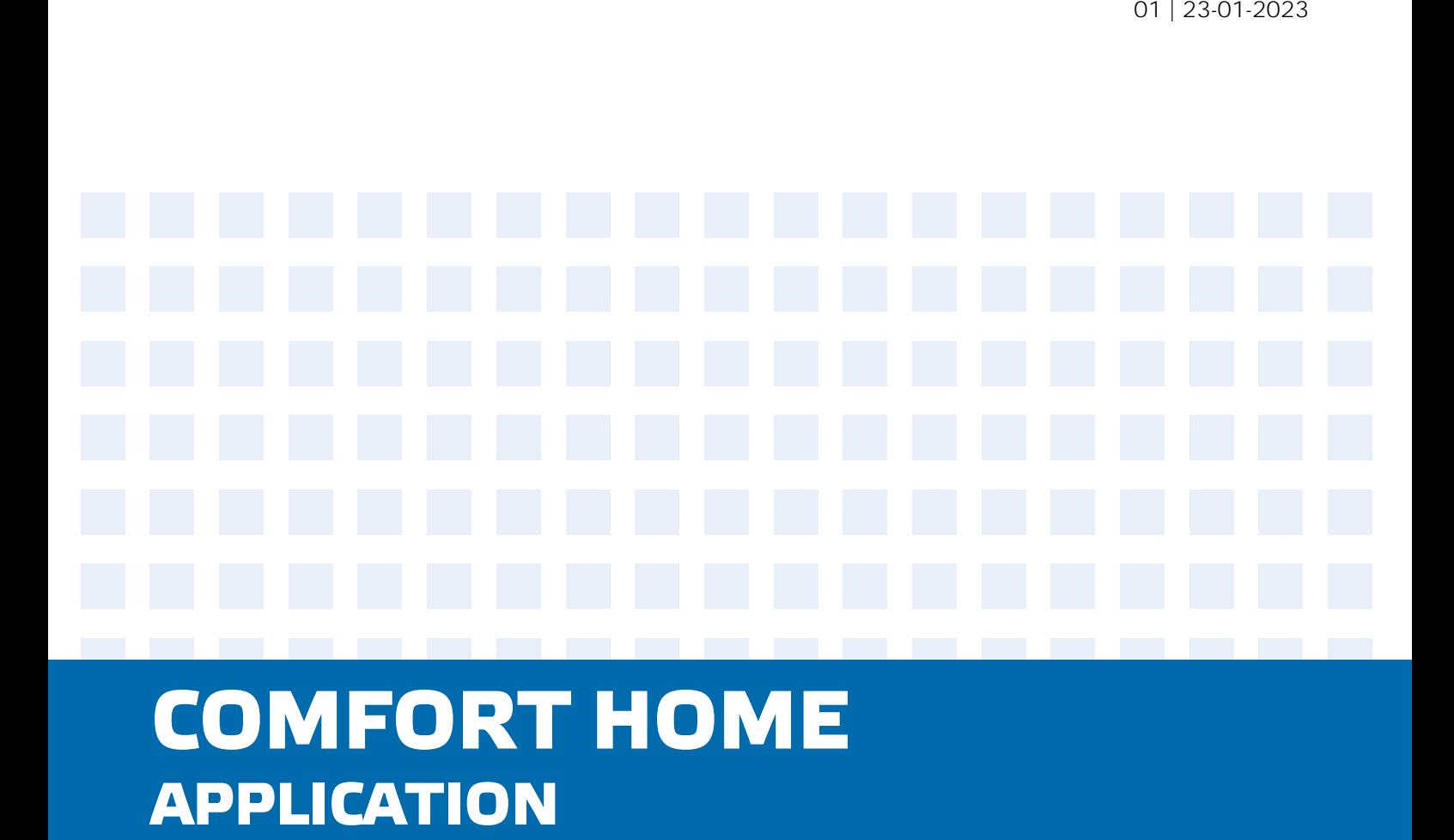

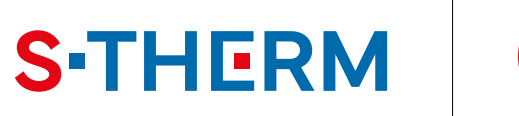

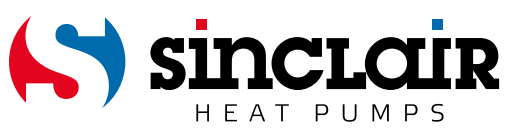

# "ORIGINAL INSTRUCTIONS"

## IMPORTANT NOTE:

Read this manual carefully before installing or operating your new heat pump. Make sure to save this manual for future reference.

#### **Introduction**

Download the Comfort Home app on Google Play or the App store or by QR code. When you open the application, enter the Sinclair name in the box. The app will then automatically set up for Sinclair brand units.

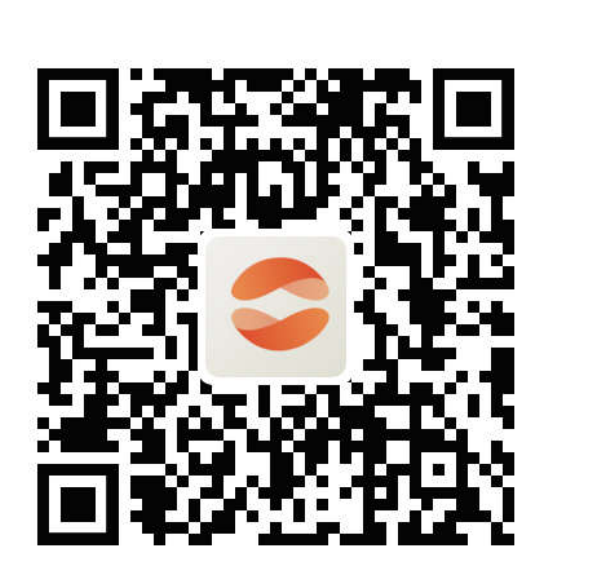

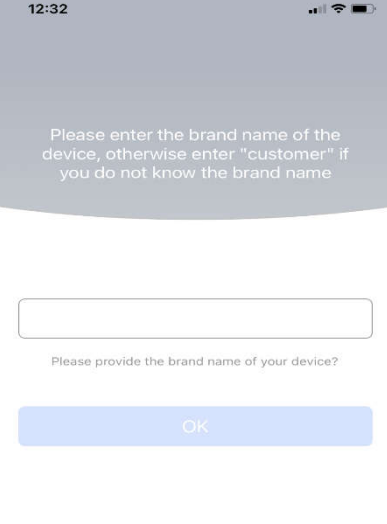

#### **User account**

You must be logged into the application using a user account. After the first launch, the application prompts you to register (Sign up) or log in (Login). You will receive a verification code in your email:

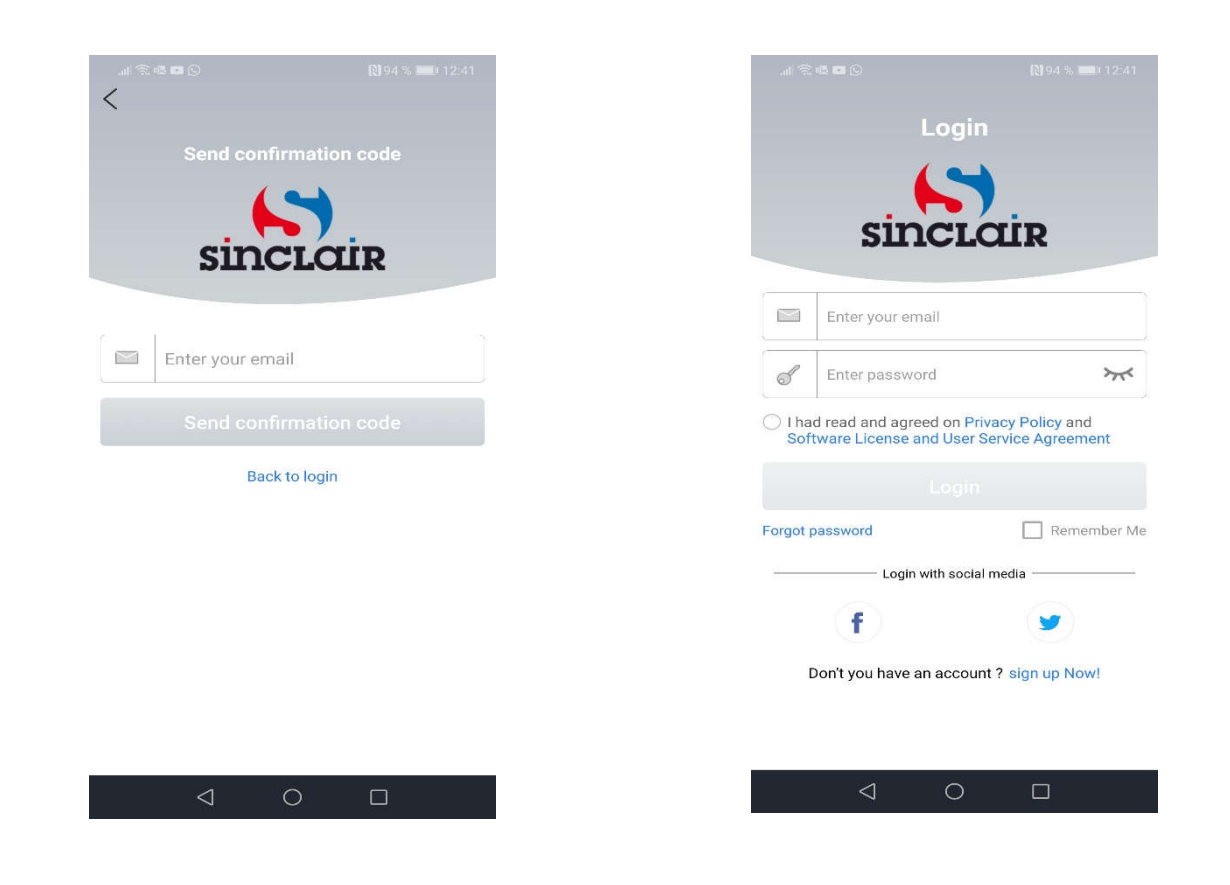

#### **Add device**

Before each unit pairing, we recommend restarting the Wi-Fi module (instructions for restarting the Wi-FI module are at the end of this document). We also recommend performing the pairing process with the Wi-Fi connection on the mobile phone turned off. Turn on Wi-Fi only in cases where it is necessary when filling in login data for individual Wi-Fi networks (always log in to the corresponding network) or when the application prompts you to do so.

- 
- 1. Press the "+" button in the upper right corner or the "Add device" button:

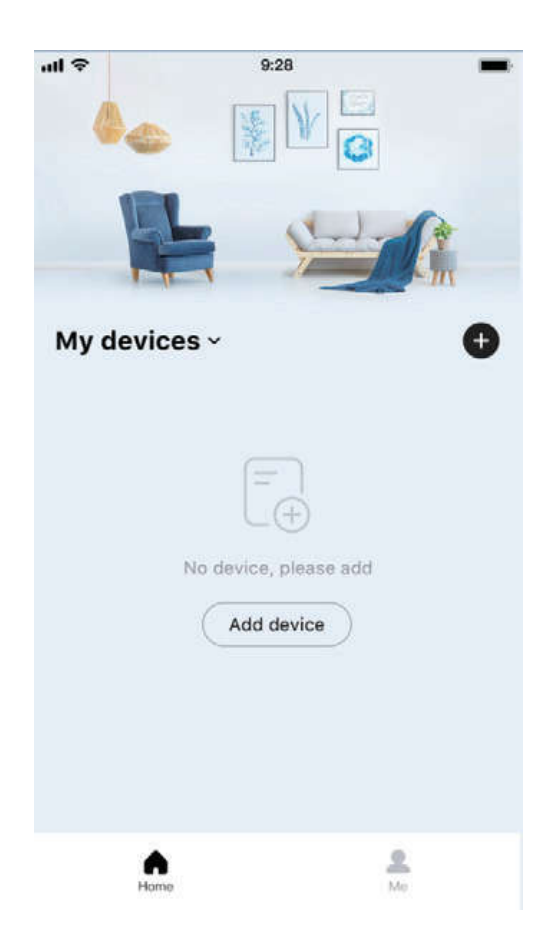

2. Make sure you meet all pairing conditions and click "Got it":

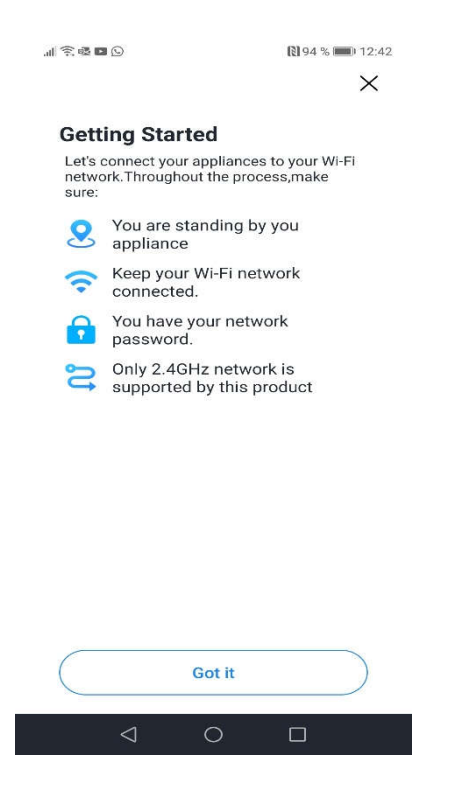

3. Select the Wi-Fi to which you want to pair the device, enter the password and click "Save":

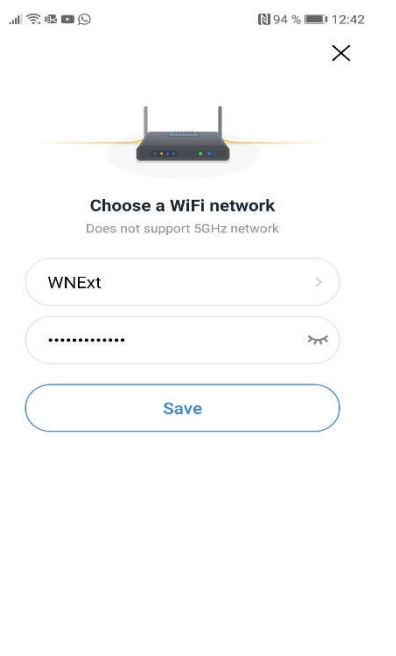

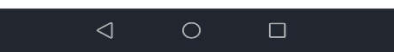

4. Select the device type:

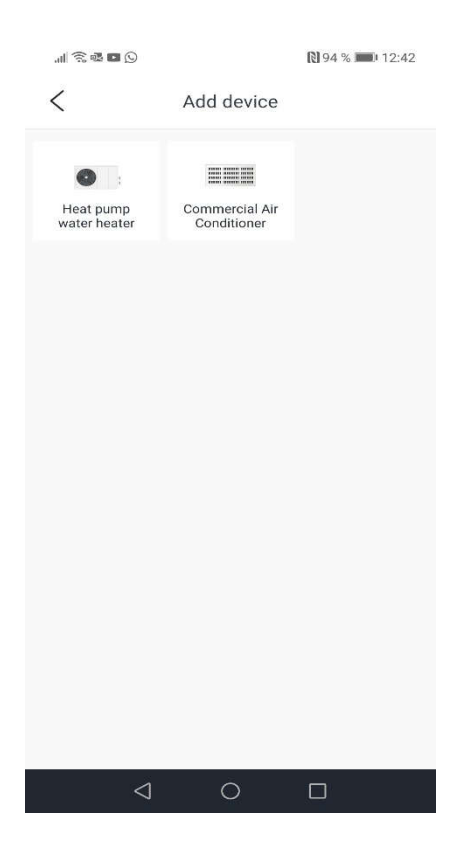

5. Select the controller type:

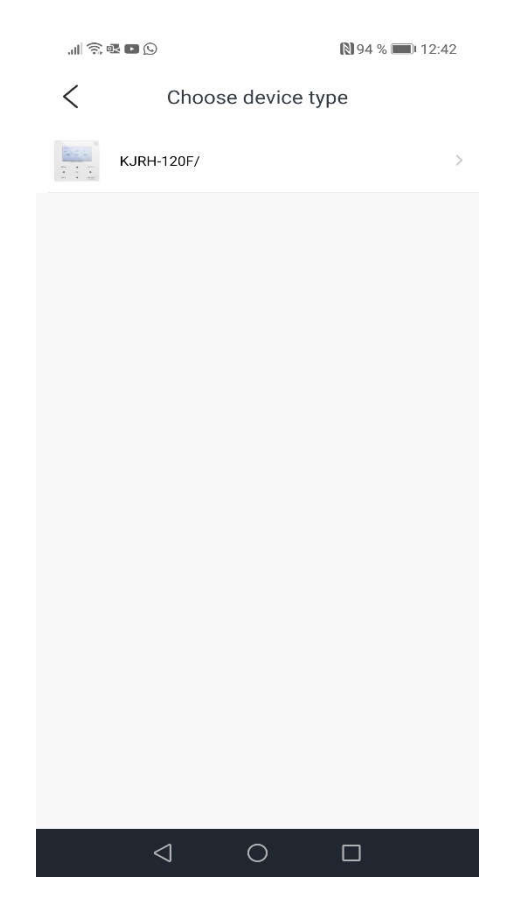

6. Reset the Wi-Fi module, select "operation complete" and click "Next step":

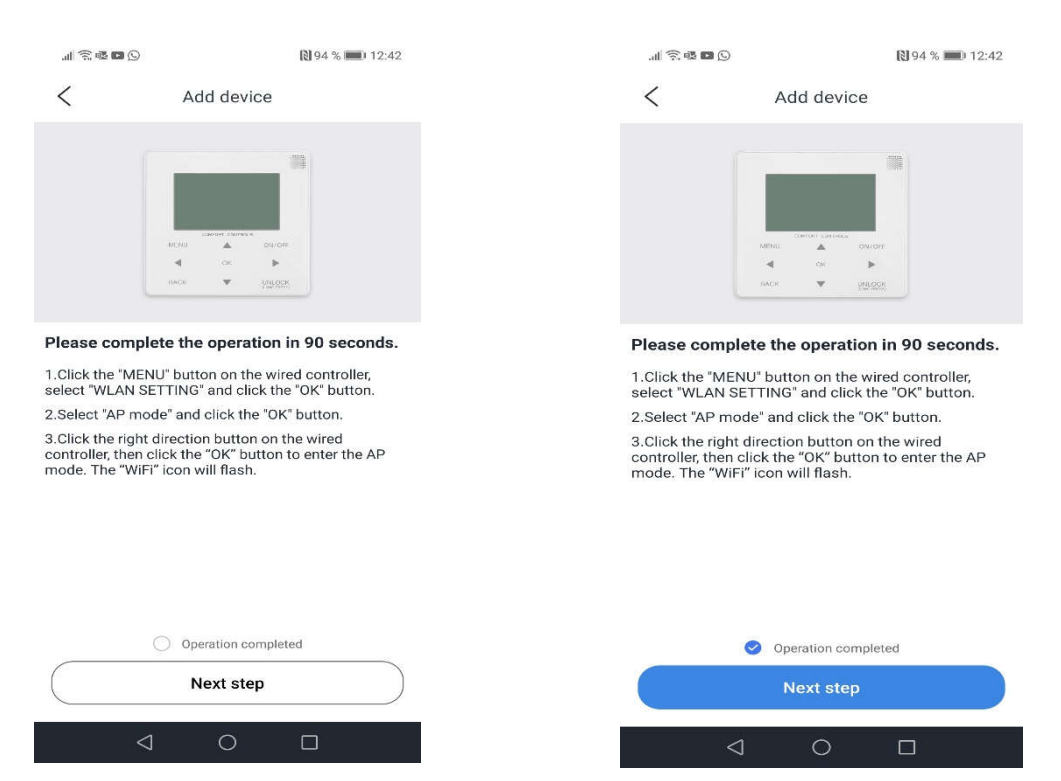

7. Connect to the Wi-Fi named in the form "net\_xxx\_xxxx" by clicking "Set up WiFi" and enter the password 12345678:

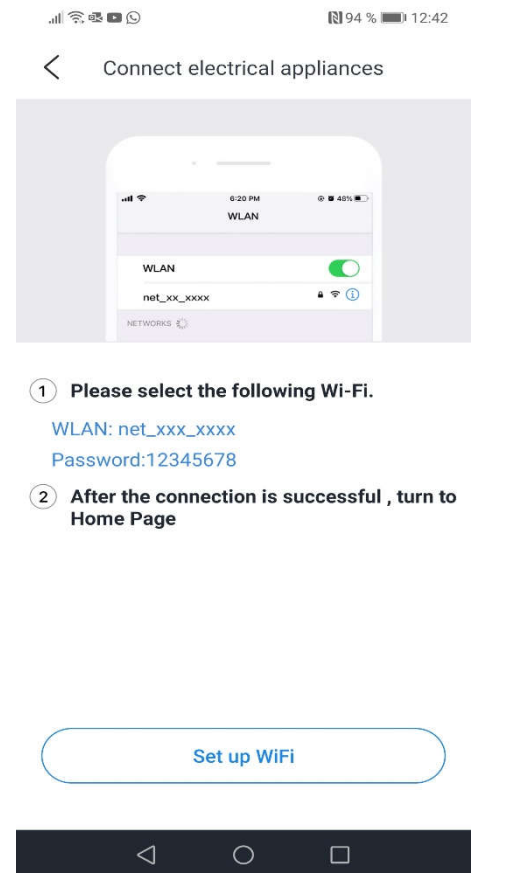

8. Return to the application. Pairing starts automatically:

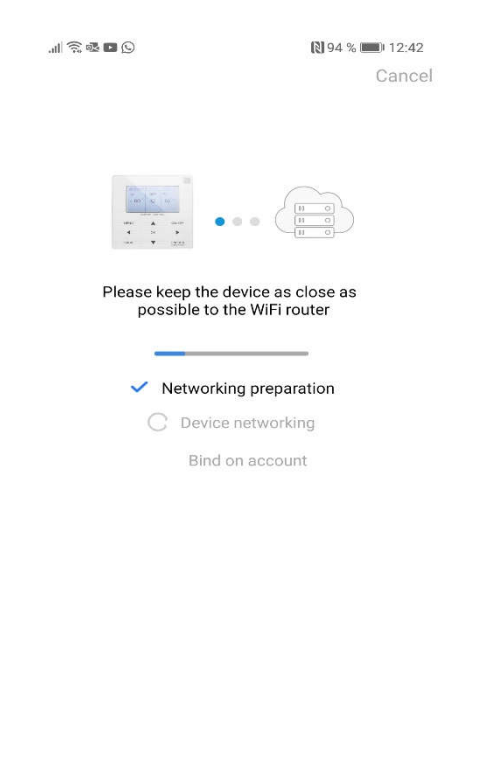

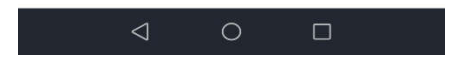

9. Wait for the device to connect, enter the name of the device and click "Sure":

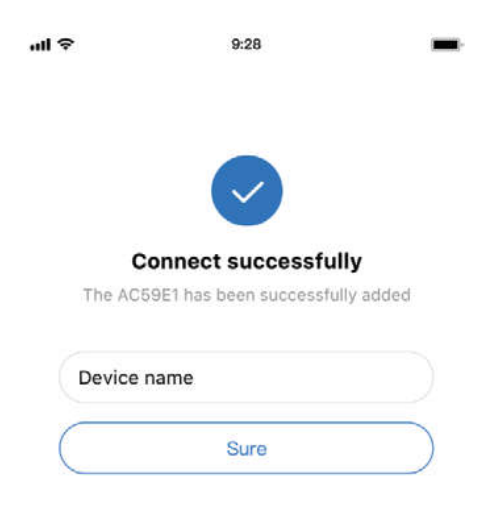

10. If the network distribution process fails or requires a mobile connection reconnect and replace, perform a function on the cable controller "RESTORE WLAN SETTING" and then repeat the above procedure.

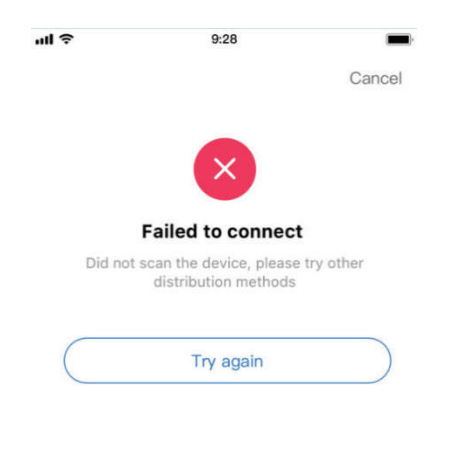

#### **Sharing devices across multiple accounts**

1. In the bottom right corner, click "mine":

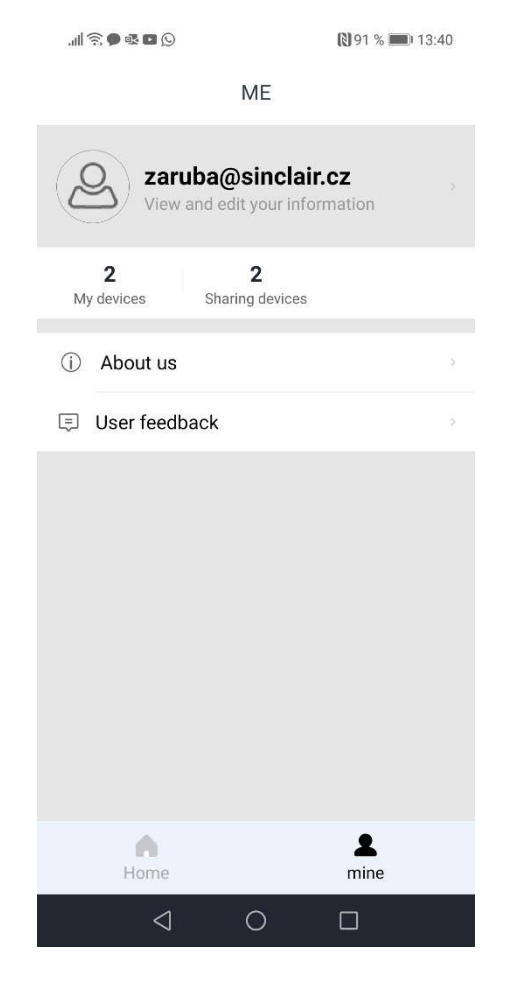

2. Select the device you want to share:

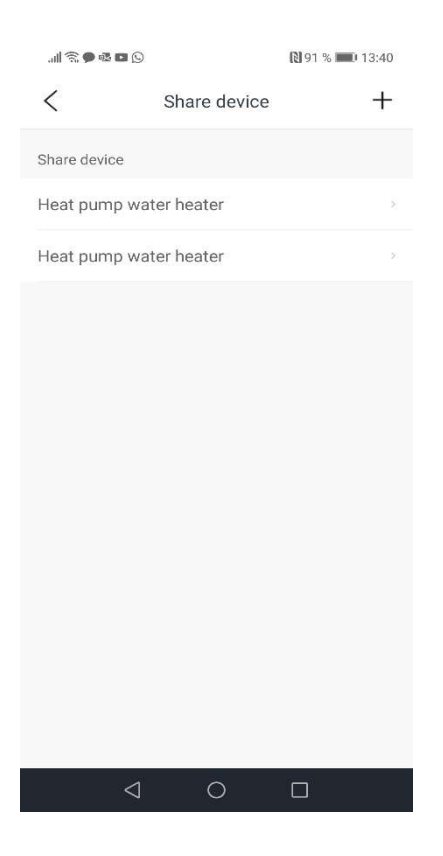

3. Click on "Share device":

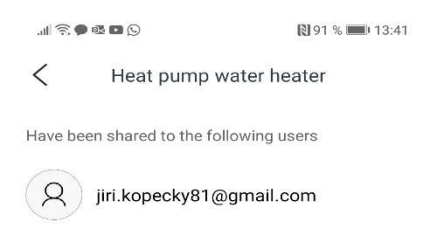

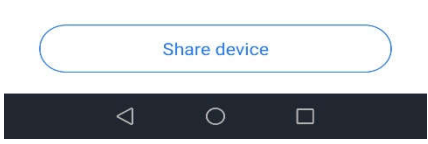

4. Enter and select the email you want to share the device with:

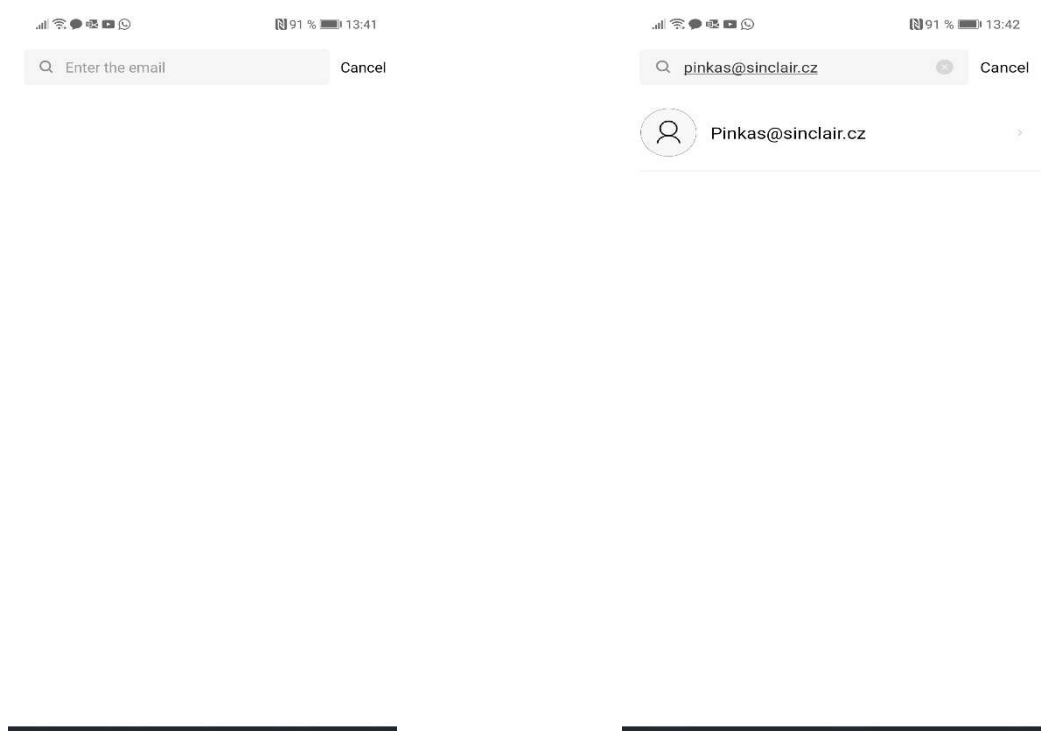

5. Click on "Share device". The user should receive an invitation to the application:

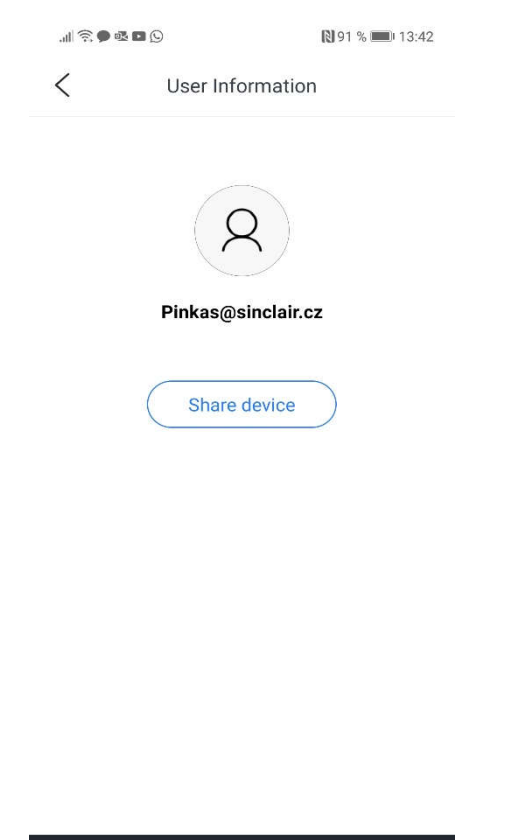

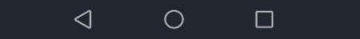

#### **Device control**

Use the button in the upper right corner to turn on the device and use the "+" and "-" buttons to change the temperature:

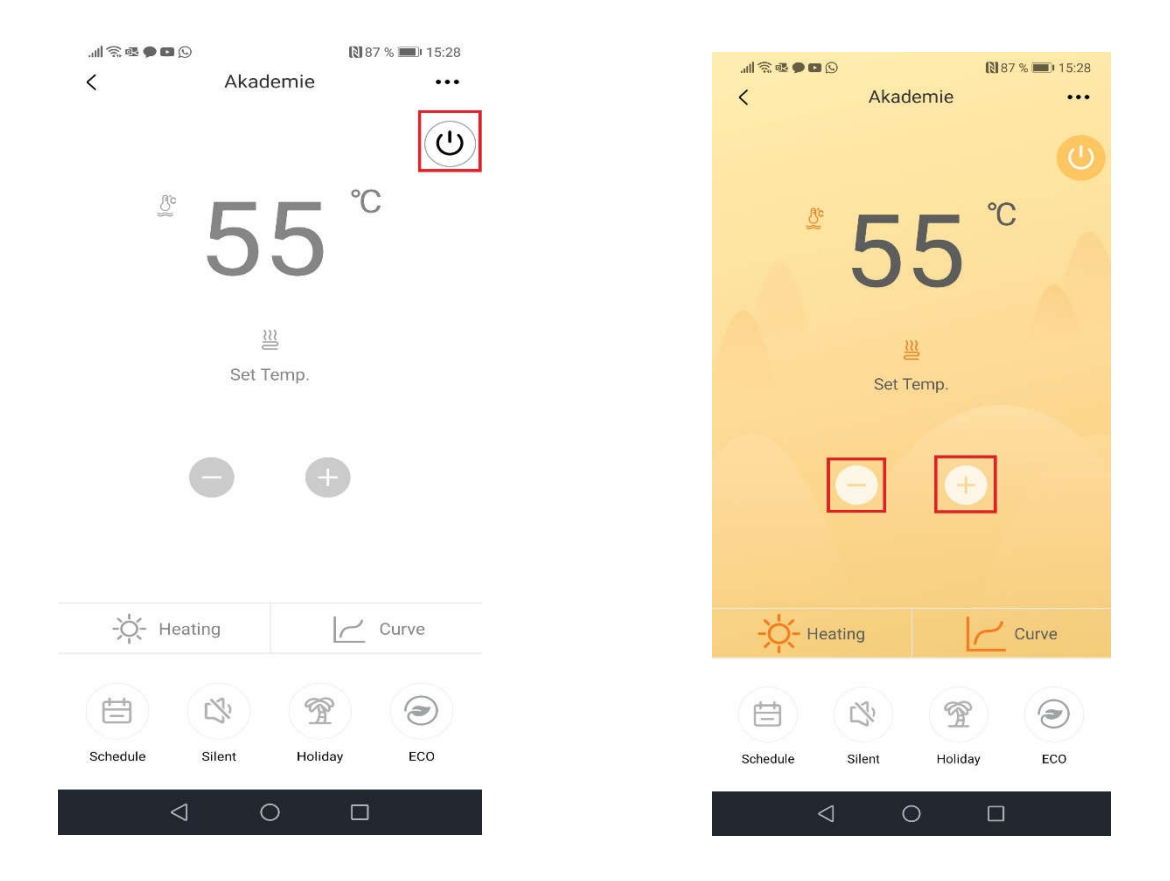

#### The current mode can be set using the "Heating" button:

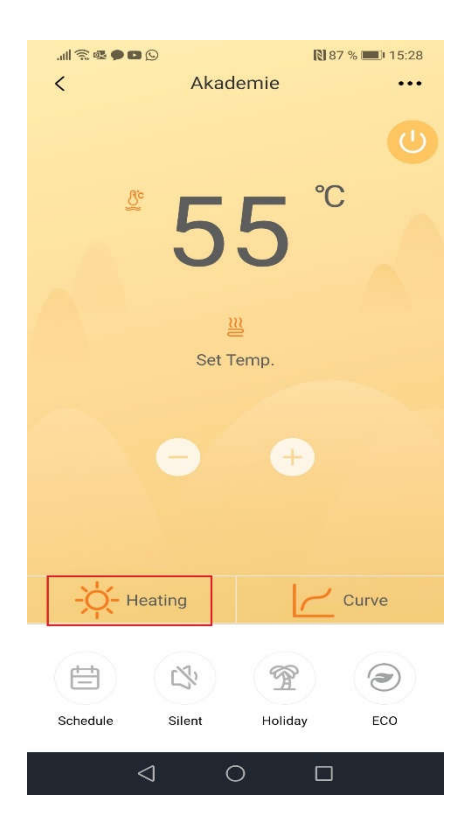

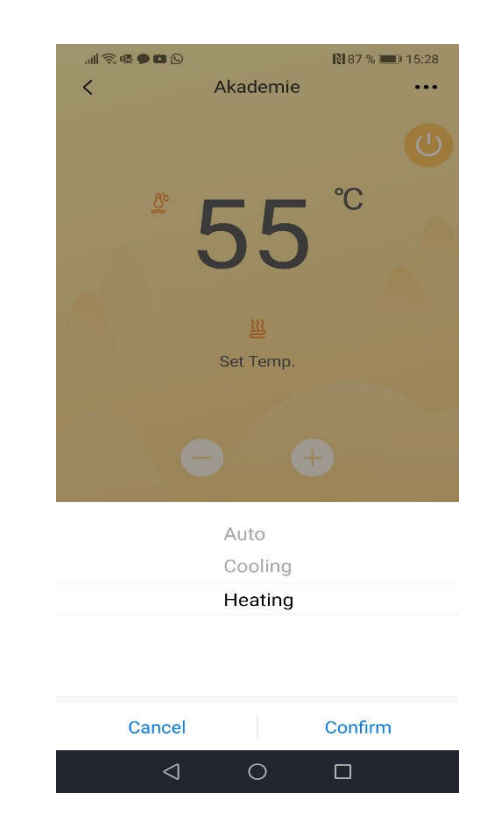

The "Curve" button can be used to activate the equithermal curve:

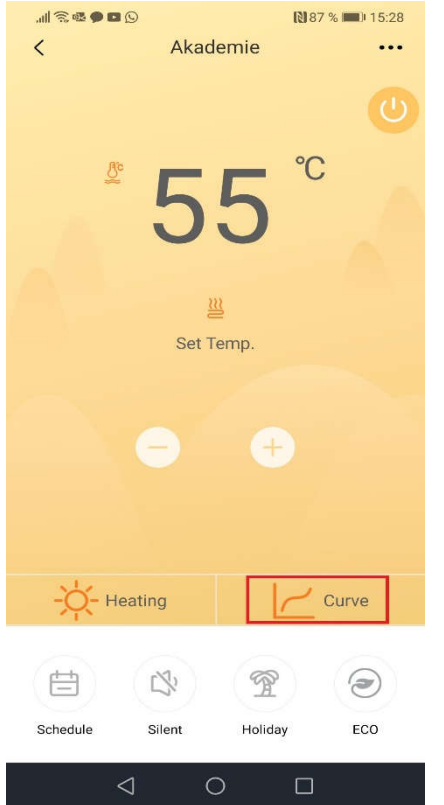

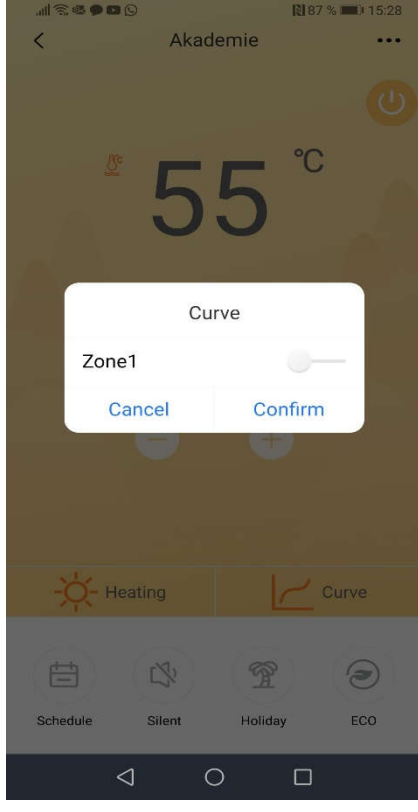

Use the "Schedule" button to set a weekly timer:

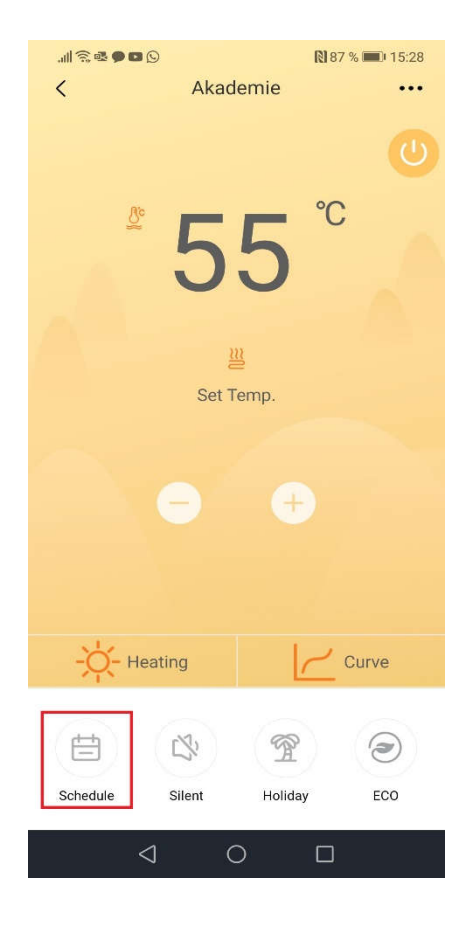

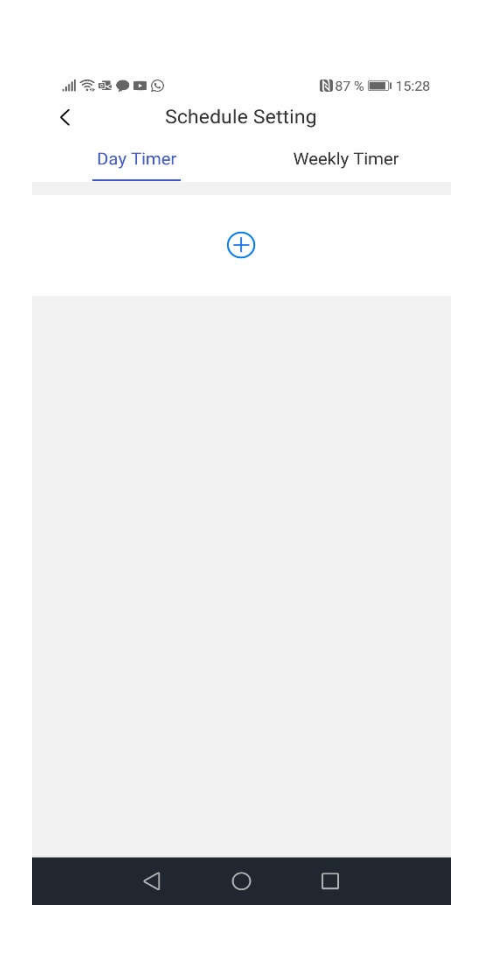

Use the "Silent" button to set silent mode:

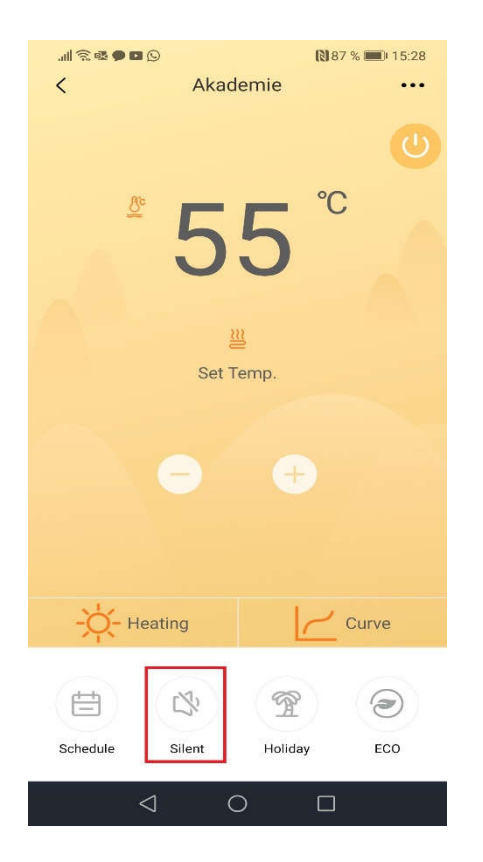

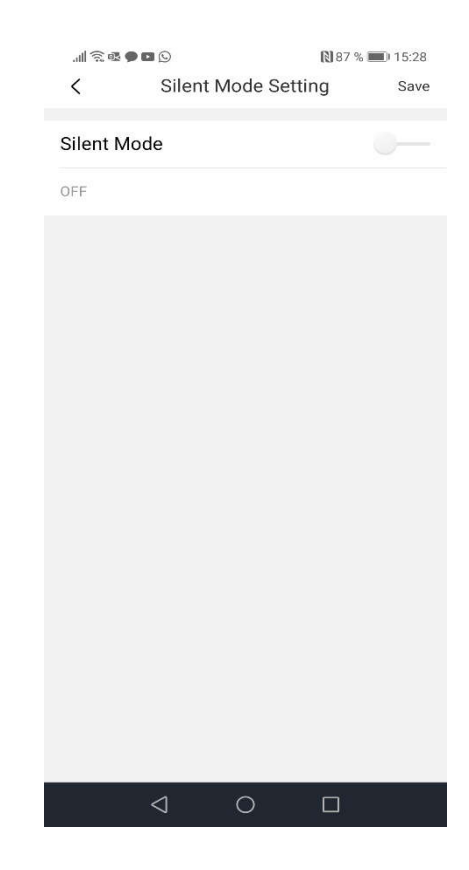

The Holiday mode can be set using the "Holiday" button:

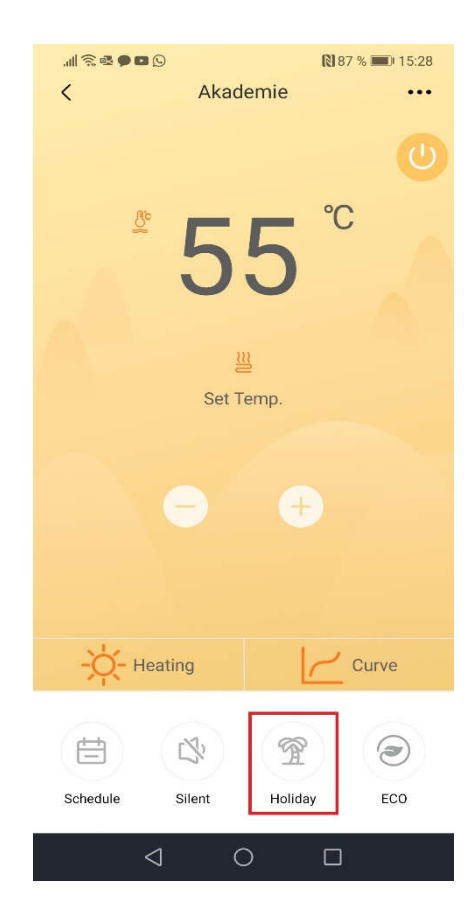

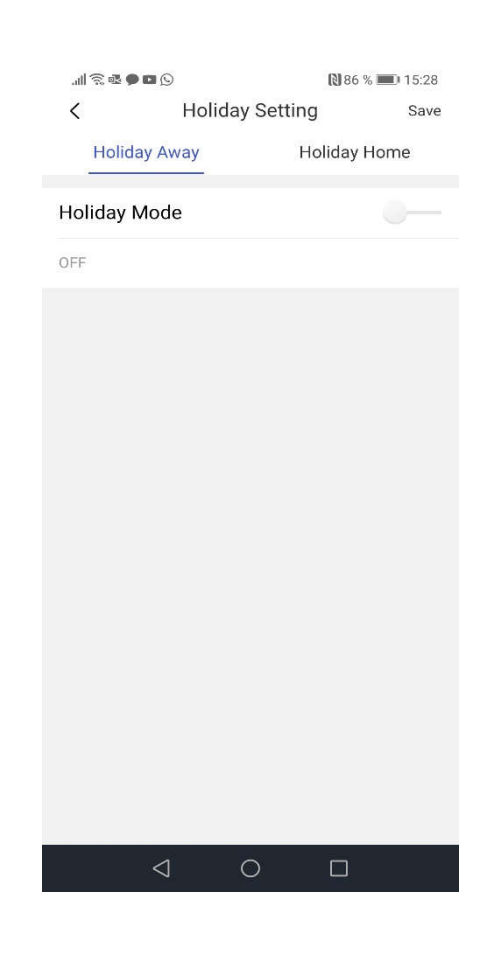

ECO mode can be set using the "ECO" button:

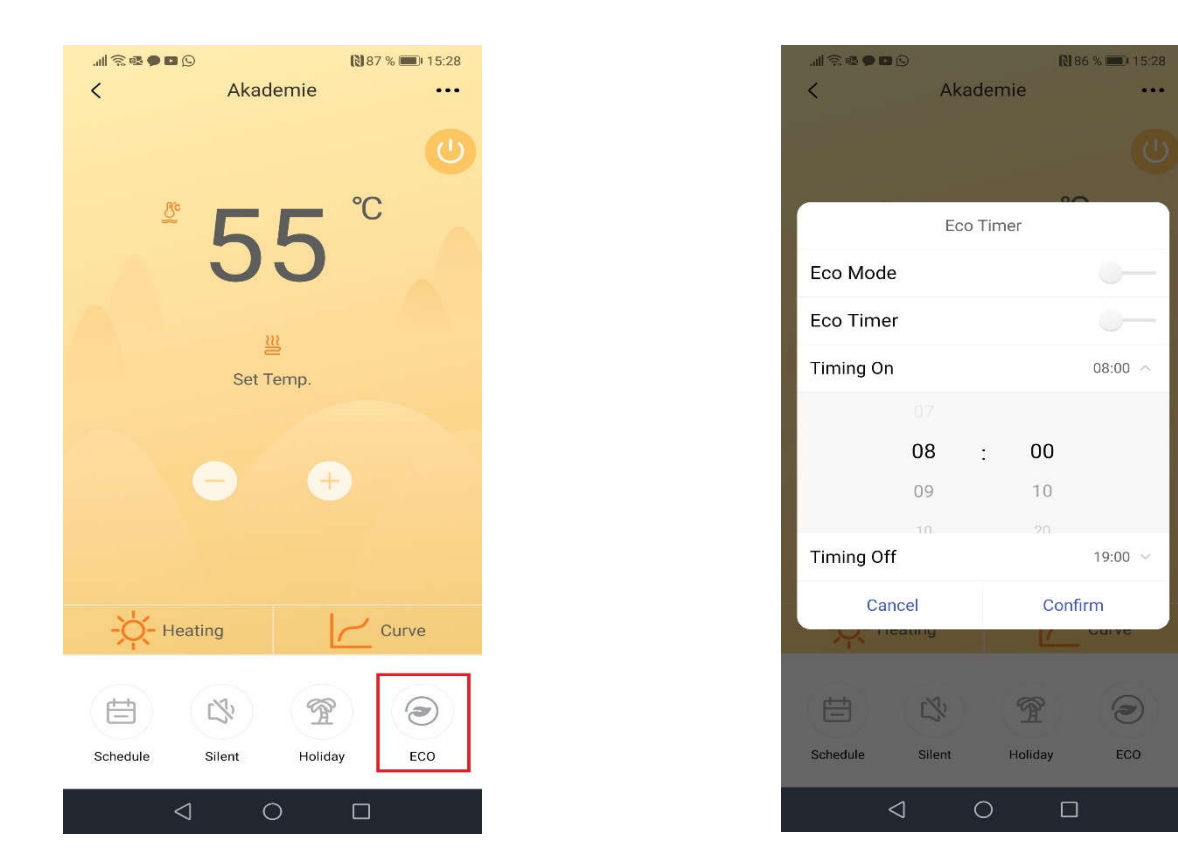

The zone name can be set using the button in the upper right corner:

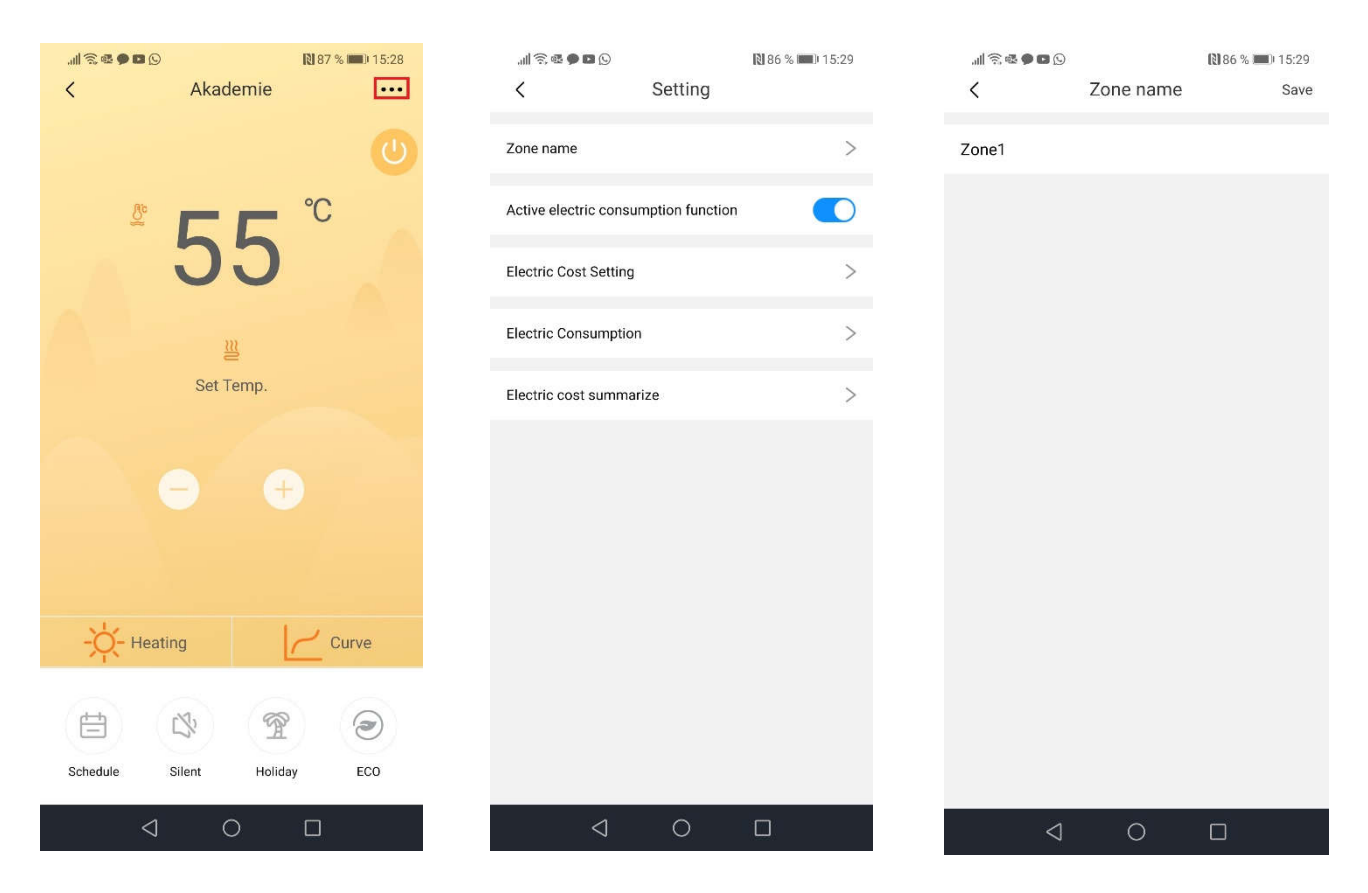

#### Or display the values of the device's electrical energy consumption:

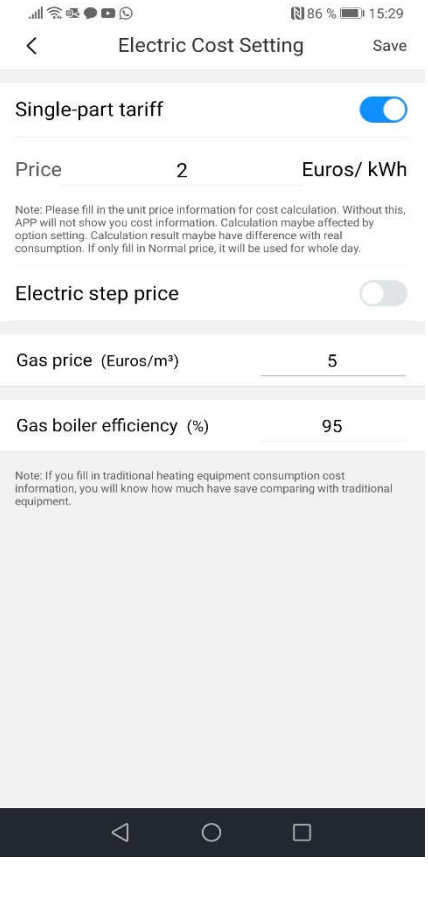

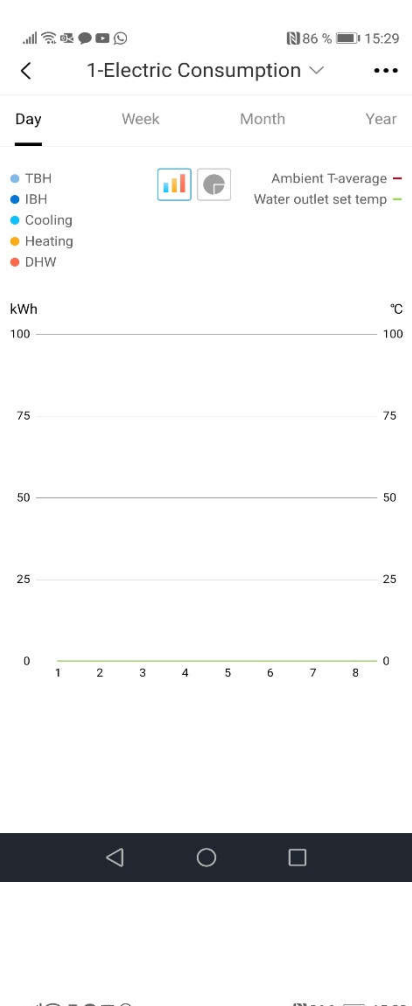

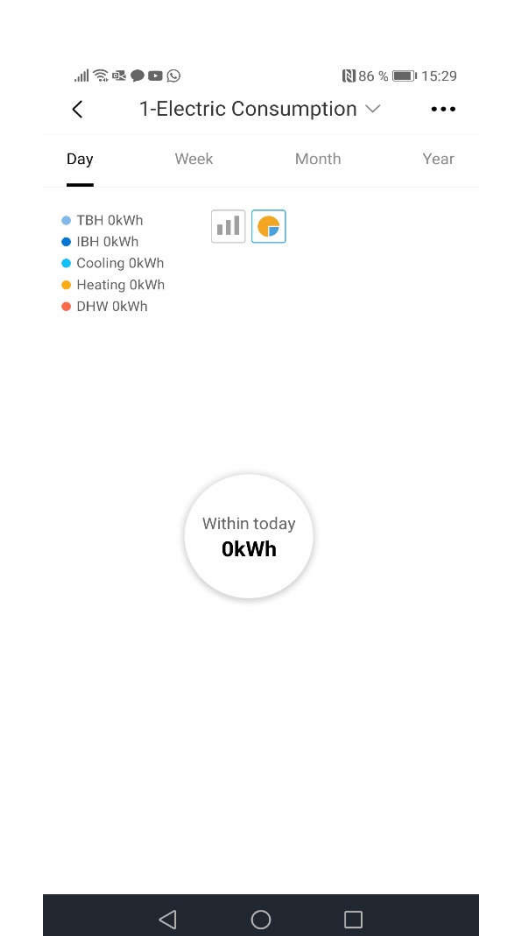

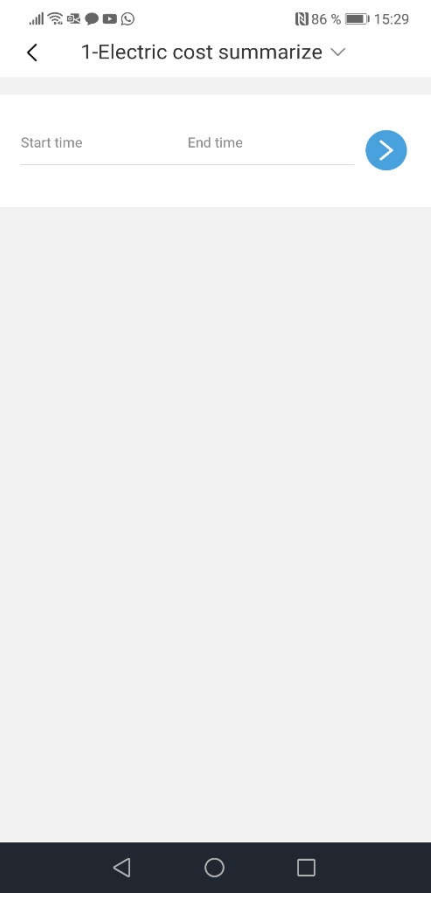

#### **Restarting the Wi-Fi module**

1. Click on the menu icon on the controller and then on "WLAN SETTING":

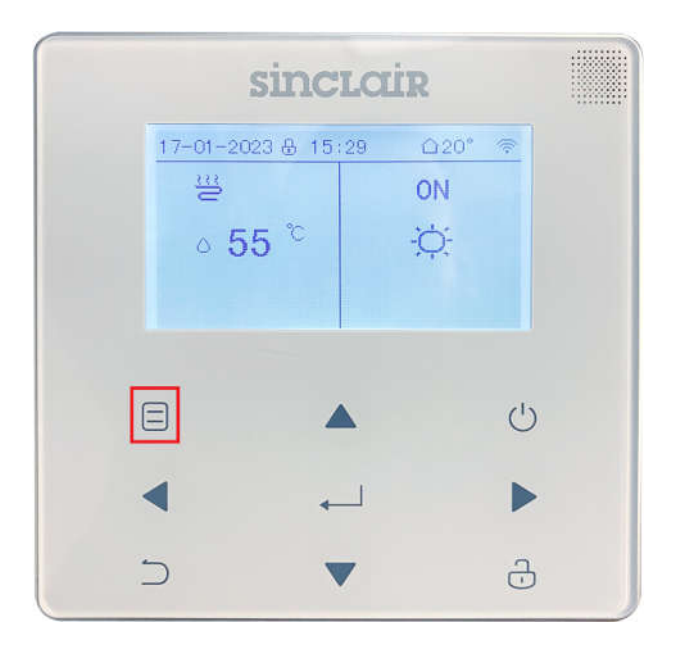

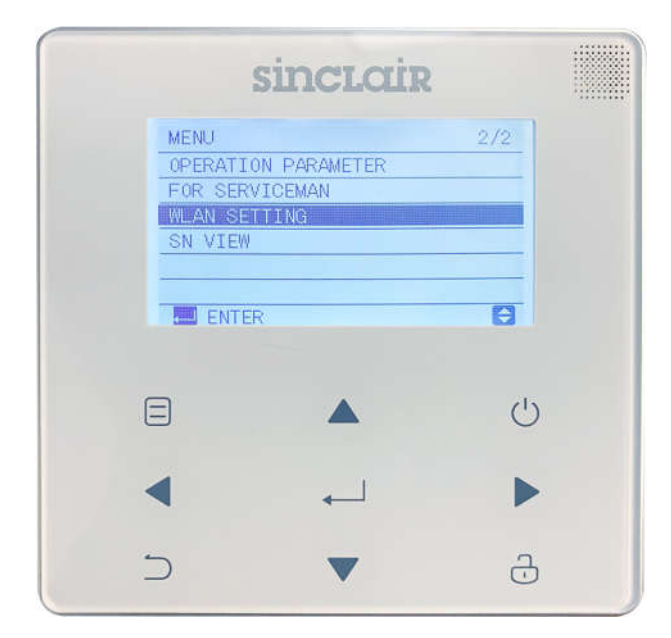

2. Click on "AP MODE" and confirm:

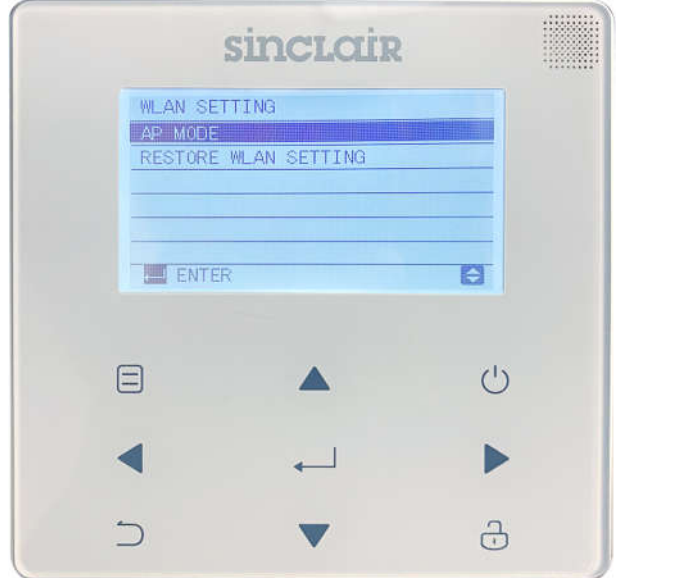

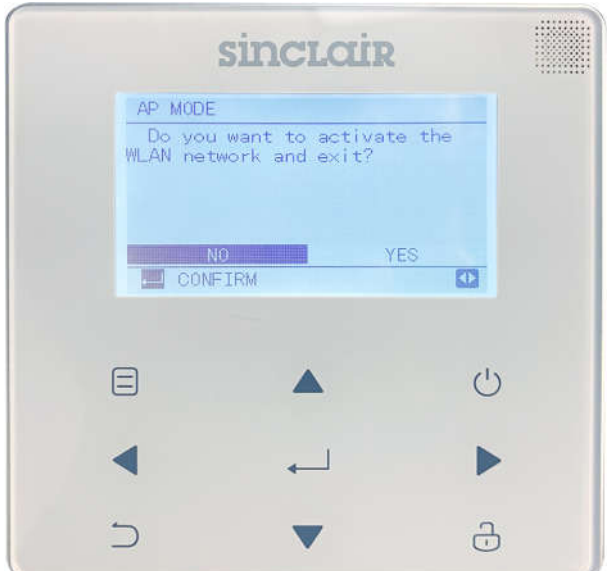

With "RESTORE WLAN SETTINGS" you can perform a new pairing after clicking on again "AP MODE".

3. The "WI-FI" icon must flash when pairing:

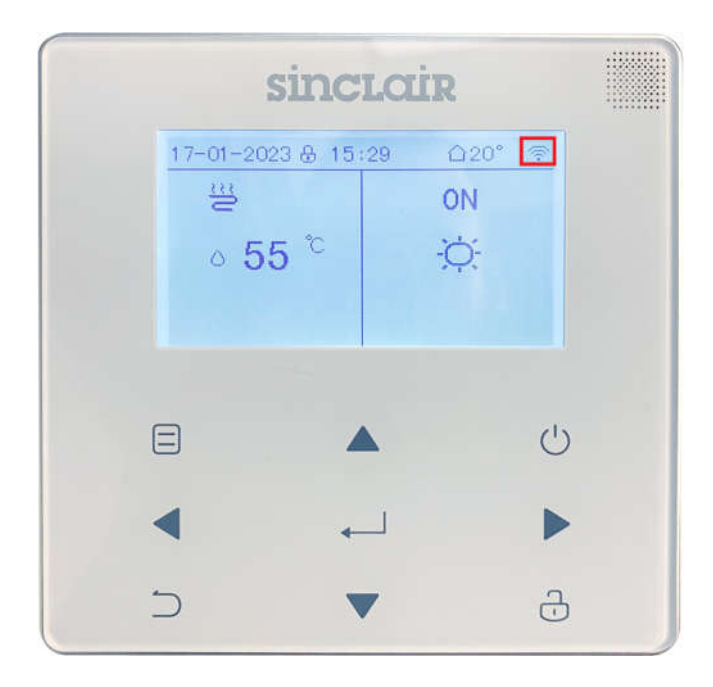

#### **The remote control does not work:**

Please review the following instructions:

When the product is connected to the network, please make sure that the phone is as close as possible to the product. We only support 2.4GHz band routers at present. Special characters (punctuation, spaces, etc.) are not recommended as part of the WLAN name. It is recommended that you connect no more than 10 devices to a single router lest home appliances are affected by weak or unstable network signal. If the password of the router or WLAN is changed, clear all settings and reset the appliance. The contents of APP might change in version updates and actual operation shall prevail. WIFI information WIFI transmission frequency range: 2.400~2.4835 GHz

EIRP 20 dBm maximum

## NOTE CONCERNING PROTECTION OF ENVIRONMENT

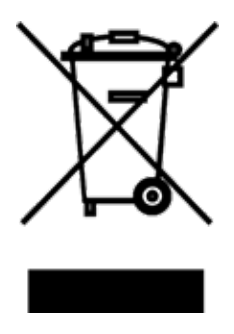

This product must not be disposed of via normal household waste after its service life, but must be taken to a collection station for the recycling of electrical and electronic devices. The symbol on the product, the operating instructions or the packaging indicate such disposal procedures. The materials are recyclable in accordance with their respective symbols. By means of re-use, material recycling or any other form of recycling old appliances you are making an important contribution to the protection of our environment. Please ask your local council where your nearest disposal station is located.

 $\mathsf{\Gamma}\mathsf{\in}$ 

## **PRODUCER**

SINCLAIR CORPORATION Ltd. 16 Great Queen Street WC2B 5AH London United Kingdom www.sinclair-world.com

This product was manufactured in China (Made in China).

### **REPRESENTATIVE**

SINCLAIR Global Group s.r.o. Purkynova 45 612 00 Brno Czech Republic

### TECHNICAL SUPPORT

SINCLAIR Global Group s.r.o. Purkynova 45 612 00 Brno Czech Republic Tel.: +420 800 100 285 | Fax: +420 541 590 124 www.sinclair-solutions.com | info@sinclair-solutions.com

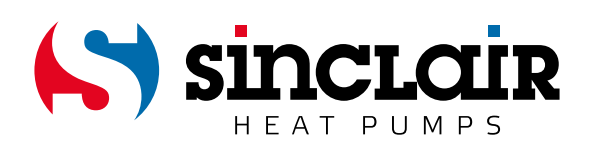